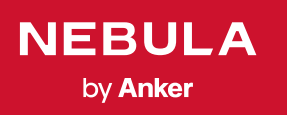

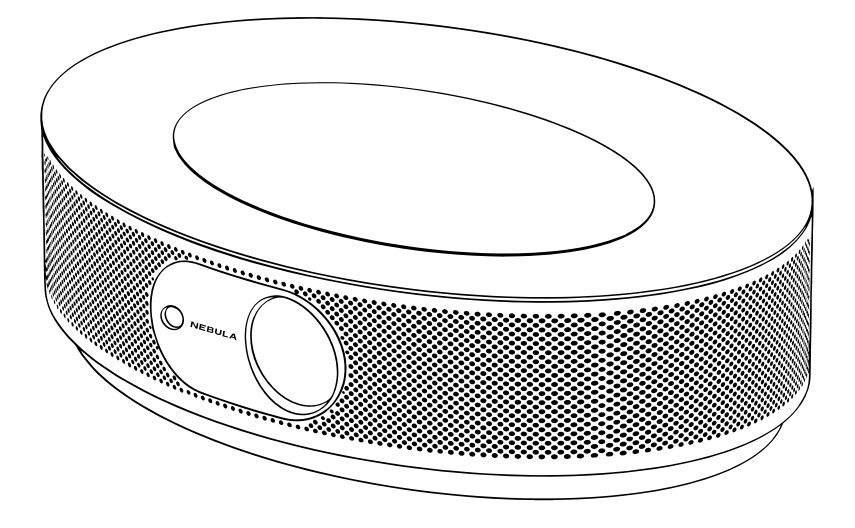

# User Manual Nebula Cosmos

## 目次

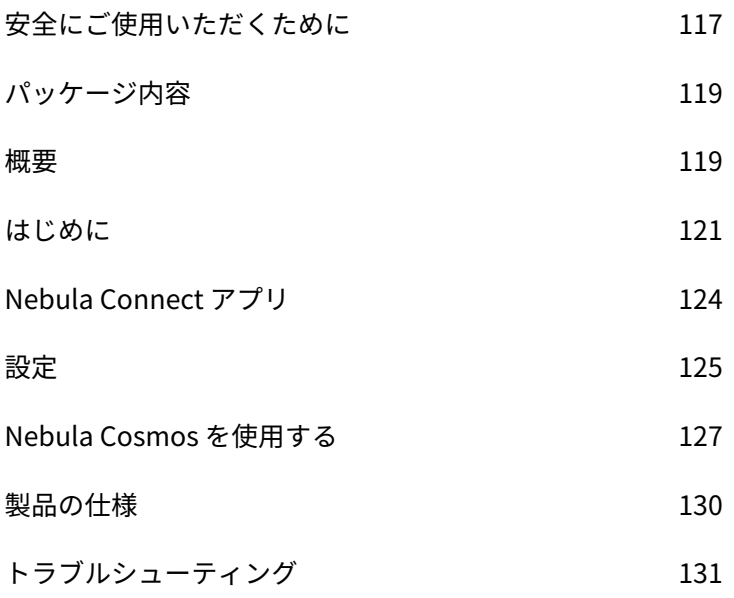

## 安全にご使用いただくために

本製品を使用する前に、すべての指示をお読みください。 このマニュアルで説明さ れていない変更または設定は行わないでください。 指示に従わなかったことが原因 で怪我、データの損失、破損が発生しても、保証の対象になりません。

セットアップ

JP

- 火災および / または感電のリスクを軽減するため、本製品を雨や湿気にさらさな いでください。 花びんなど液体の入った物を本製品の上に置かないでください。
- 火災が発生する危険があるため、本製品をテーブルクロスやカーペットなどの上 で使用しないでください。
- 本製品をほこりや汚れが付きやすい場所や、強い磁場を発生する機器の近くに置 かないでください。
- 過熱を防ぐため、換気を妨げたり換気口をふさいだりしないでください。
- 本製品は決して狭いスペースに置かないでください。 本製品の周囲に換気のため のスペースを常に十分に確保してください。
- 本製品が直射日光、熱、急激な温度変化、湿気に過度にさらさないよう、保護し てください。 極端な温度を避けてください。 本製品とアクセサリの適正な動作 温度および保管温度は 0 ~ 35° C です。
- 本製品を長時間使用していると、表面が高温になる場合があります。 その際は直 ちにシャットダウンし、電源アダプタをはずしてください。 本製品の温度が下が ったことを確認して、使用を再開してください。
- 本製品の取り扱いには常に注意が必要です。 レンズに触れないでください。 本製 品を大人による監視なしにお子様だけで使用することがないようにしてください。
- 本製品の上に重い物や尖った物を置かないでください。
- 感電を防ぐため、分解しないでください。
- 弊社指定の付属品およびアクセサリのみを使用してください。
- 内部の部品を損傷する恐れがあるため、激しい振動を避けてください。
- 本製品からの強い光が危険な場合があるためご注意ください。動作時の光線をの ぞき込まないでください。 まぶしい光により目を傷めるおそれがあります。

電源

- 付属の電源アダプタ以外は使用しないでください。
- コンセントから電源ケーブルを取り外す前に本製品の電源をオフにしてください。
- 特にプラグやコンセント付近、出入力ポート部分で、ケーブルが踏まれたり挟ま ったりしないようにご注意ください。
- 雷の発生時や長期間使用しない場合は、本製品のプラグを抜いてください。
- 本製品を電源に接続する際には、本製品とケーブルの接続を行ったうえで、電源 アダプタをコンセントに差し込んでください。
- 電源ケーブルや電源アダプタに濡れた手で触れないようにしてください。

• 聴覚の損傷を防ぐため、長時間、大音量で聴かないように注意してください。 音 量は適切なレベルに設定してください。

充電

- 電源アダプタのタイプは NSA120EC-19063200、出力電圧 / 電流は DC 19V / 6.32A です。 電源アダプタは本製品の近くに置いて、すぐ利用できるようにしてください。
- この電源アダプタは屋内使用専用です。
- 本製品を使用する際は、風通しのよい標準室温 (5 ~ 25° C) の場所に置いてください。
- 本製品は USB 2.0 以降にのみ接続できます。

クリーニング

- 糸くずの出ない柔らかい布を使用してください。 クリーニングに液体、気体、可 燃性の洗浄剤を使用しないでください。
- レンズのコーティング膜の損傷を防ぐため、いかなるレンズクリーニング用洗浄 液も使用しないでください。
- レンズのクリーニングにはクリーニングペーパーを使用してください。

修理

- 本製品のいかなる修理もお客様ご自身ではなさらないでください。
- メンテナンスが不適切な場合は、怪我をしたり、本製品が損傷したりするおそれ があります。

注意

- 本製品からの強い光が危険な場合があるためご注意ください。
- 動作時の光線をのぞき込まないでください。 まぶしい光により目を傷めるおそれ があります。

## パッケージ内容

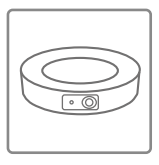

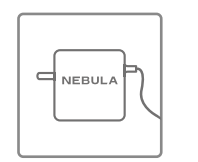

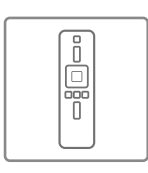

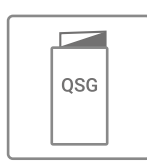

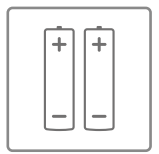

Cosmos 本体

雷源アダプタ リモコン クイックスタ 単4形雷池 クイックスタ ートガイド

x 2

## 概要

### **1.** 正面図

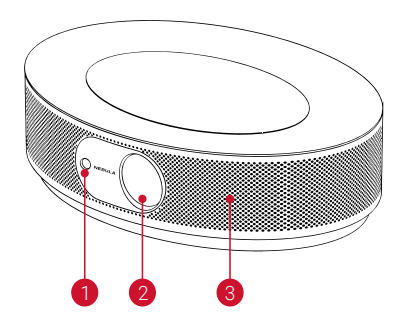

■ オートフォーカス用カメラ レンズ スピーカー

**2.** 背面図

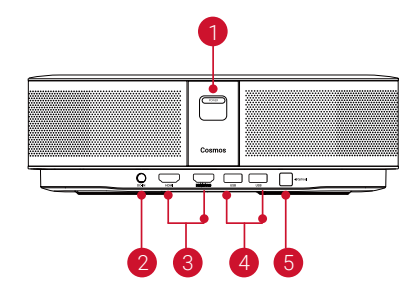

■ 雷源ボタン

- このボタンを押すと、電源がオンに なります
- このボタンを長押しすると、電源が オフになります
- **2** DC ジャック
- 8 HDMI 入力ポート
	- HDMI 再生機器に接続します
- USB-A ポート
	- USB フラッシュドライブに接続しま す
- 6 光デジタル出力端子
	- 光デジタル音声ケーブルを使用して、 オーディオ機器に接続します

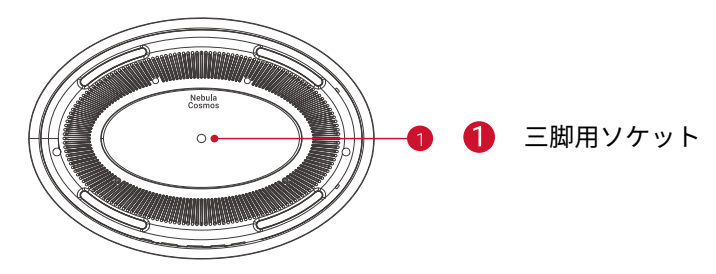

#### **4.** リモコン

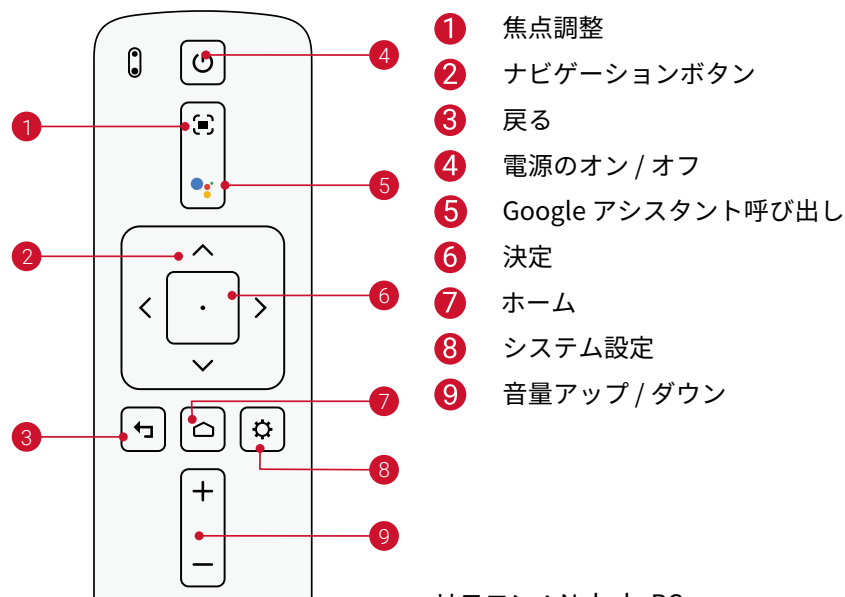

リモコン:Nebula RC モデル:D0413

### **5.** LED インジケーター

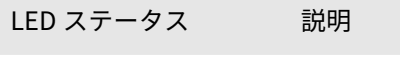

#### 赤色で点灯 プロジェクターモードで動作中

## はじめに **1.** 配置

本製品を安定した平らな面に置いて、投影面にまっすぐに向けます。 投影面が白く て平らな場合に、最もきれいに映ります。 本製品と投影面との間は、0.58 ~ 3.18m ほど距離をとる必要があります。これにより、30 ~ 120 インチでの投影が可能です。

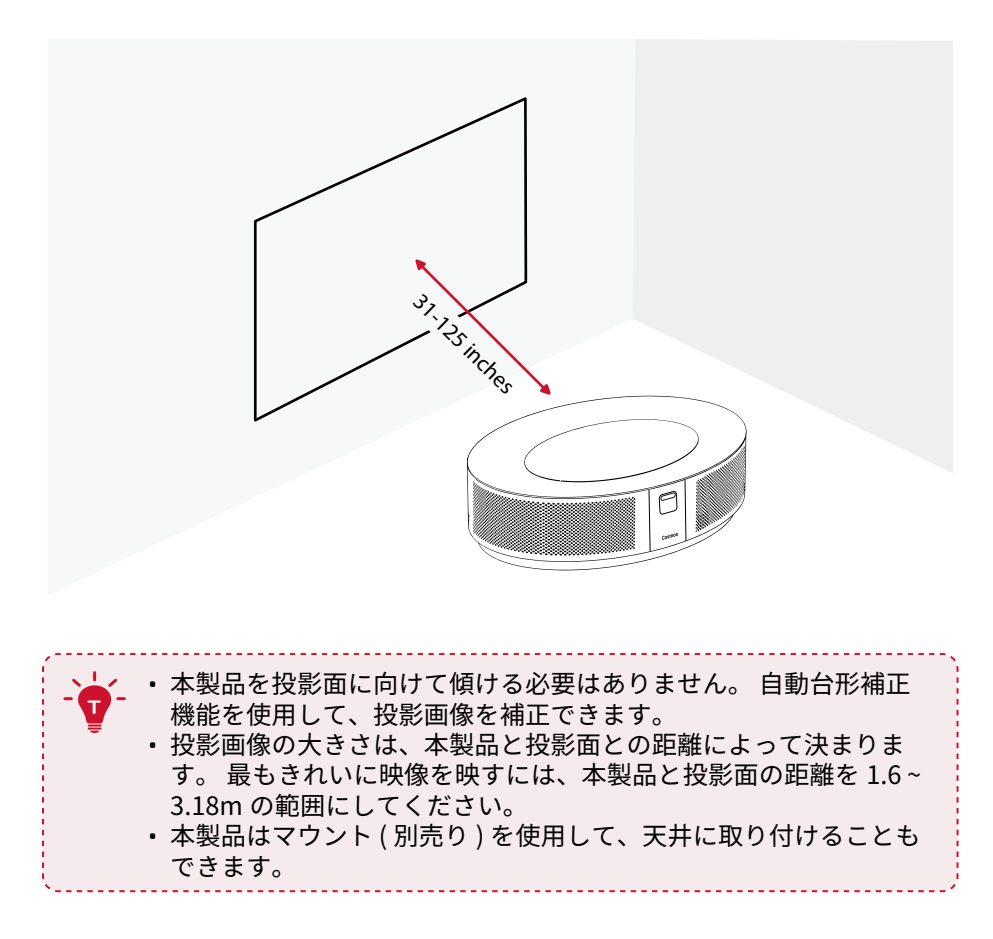

#### **2.** リモコンの準備

リモコンには単 4 形電池が 2 本付属しています。

① 初めて使用する場合は、電池ケースを下にスライドして開き、単 4 形電池を 2 本 入れます。

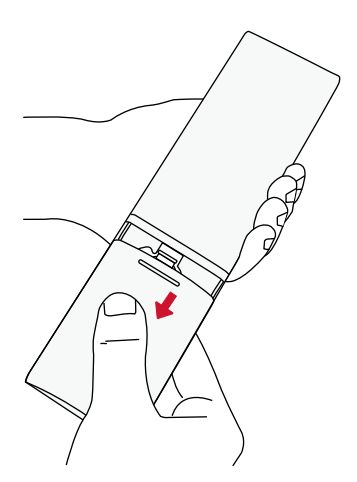

② 電池を交換するときには、プラスとマイナスのマーク ( + / - ) に合わせて新しい電 池を挿入し、電池ケースを閉じます。

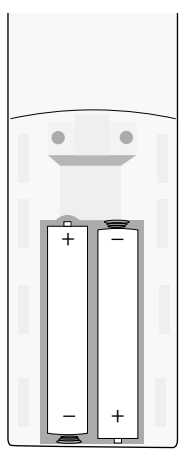

122

JP

#### **3.** はじめに

① 付属の電源ケーブル / アダプタを使用して、本製品をコンセントに接続します。

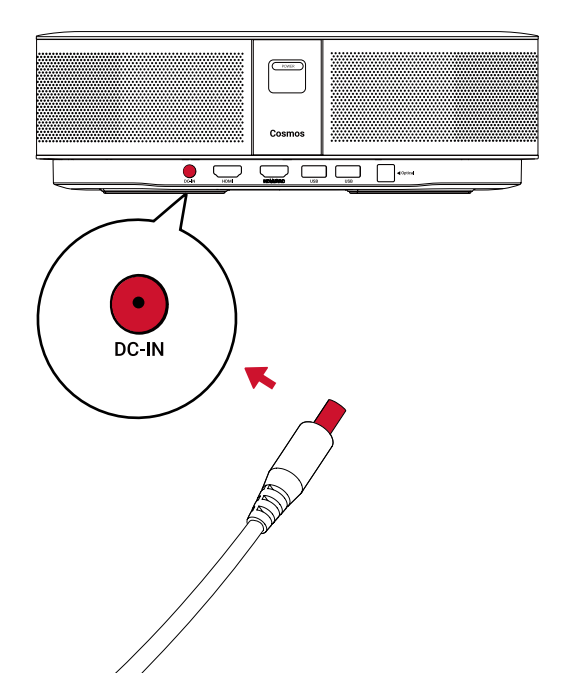

2<sup>(POWER</sup>)を押して、プロジェクターの電源をオンにします。

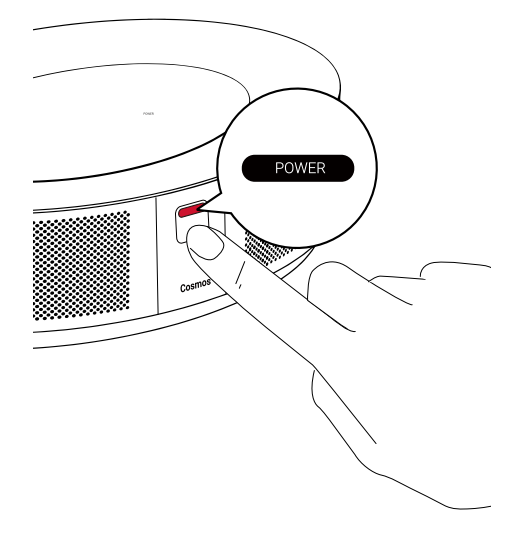

③ 本製品を適切な投影面または壁に向けます。 オートフォーカス機能により、本製 品は自動で焦点の調整ができます。 リモコンの[■]を押して、手動で焦点を調整す ることもできます。

④ 初めて使用する際は、画面の指示に従って基本設定を完了させてください。

### Nebula Connect アプリ

本製品の操作にあたっては、Nebula Connect アプリをダウンロードすることをおす すめします。 このアプリでは、スマートフォンを使用して本製品を操作できます。

① App Store (iOS 機器の場合 ) または Google Play (Android 機器の場合 ) から Nebula Connect アプリをダウンロードします。

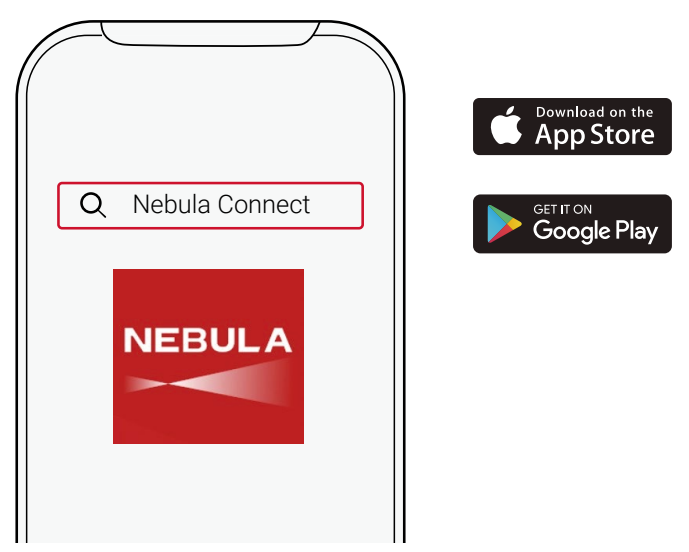

- ② スマートフォンで Bluetooth を有効にし、接続先デバイスとして [Nebula Cosmos] を選択します。
- ③ Nebula Connect アプリを開き、画面の指示に従って、接続の設定を完了します。

## 本製品で Android TV™ を使用する

画面の指示に従って、初回セットアップを完了させてください。 オプション 1. クイックセットアップ Android 機器ユーザーは、画面の指示に従って Android スマートフォンから Android TV を簡単にセットアップできます。 オプション 2. 本製品でのセットアップ iOS 機器ユーザーの場合、画面の指示に従って、初回セットアップを完了します。 ① クイックセットアップをスキップします。 ② 本製品を Wi-Fi ネットワークに接続します。 ③ Google アカウントでサインインします。

## 設定

Nebula Cosmos を初めて起動するときは、初回セットアップを完了させてください。

#### **1.** Wi-Fi ネットワーク

本製品は、ワイヤレス (Wi-Fi) 接続を使用してインターネットに接続できます。

① ホーム画面から☆ > [ ネットワークとインターネット ] を選択し、□を押します。 ② 画面の指示に従って、ネットワーク接続を完了させます。

#### **2.** Sound

オーディオ形式は、[Sound] で変更できます。

 $\overline{10}$ ホーム画面から $\overline{\textbf{Q}}$  > [Sound] を選択し、 $\overline{0}$ を押します。

Auto change digital audio テジタルオーティオ形式(PCM/RAW)の自動変更 format を有効化または無効化します

#### **3.** HDMI

入力ソースとして HDMI 1/2 を選択します。 この入力方式では、CEC 設定を変更す ることもできます。

① ホーム画面から☆ > [HDMI] を選択し、□を押します。

CEC Settings アンティングのアップ 決定ボタンを押して、CEC 設定を変更します。

#### **4.** プロジェクター設定

① ホーム画面から☆ > [プロジェクター設定 ] を選択し、□を押します。

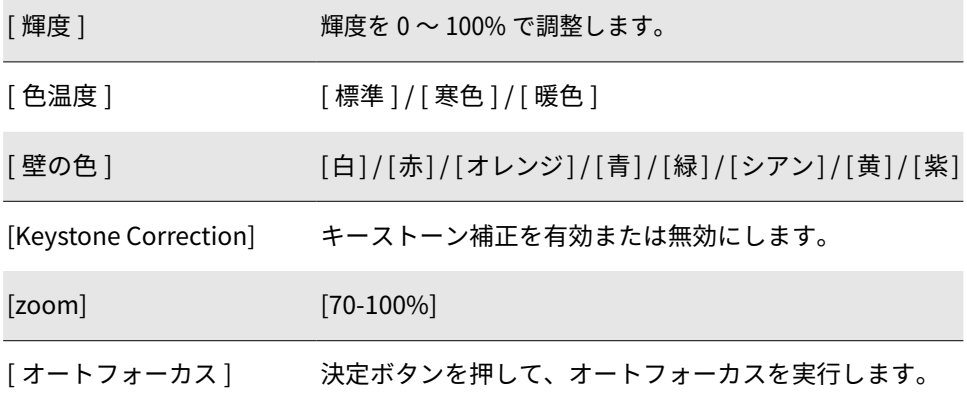

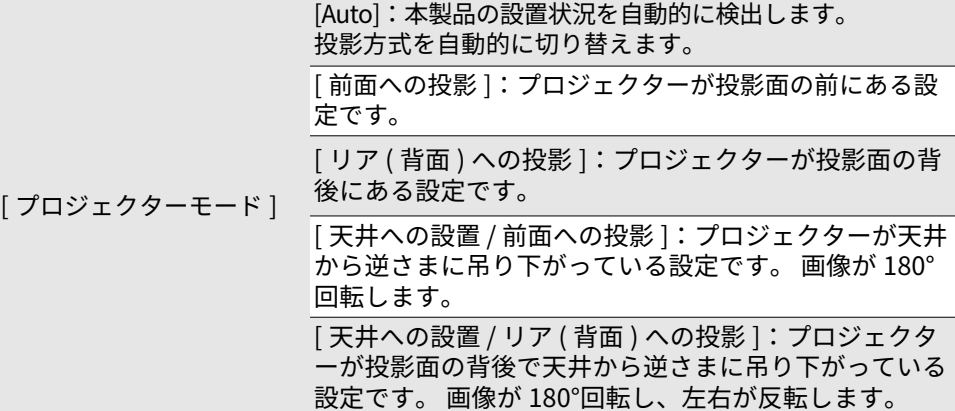

#### **5.** APP

- ① ホーム画面から [アプリ]を選択し、□を押します。
- ② アプリを選択し、現在のバージョンの確認、アプリの起動または強制停止、使用 ストレージの確認、データまたはキャッシュのクリア、通知および権限の有効化 または無効化を行います。

#### **6.** その他

ホーム画面から を選択し、その他の設定オプションを表示します。

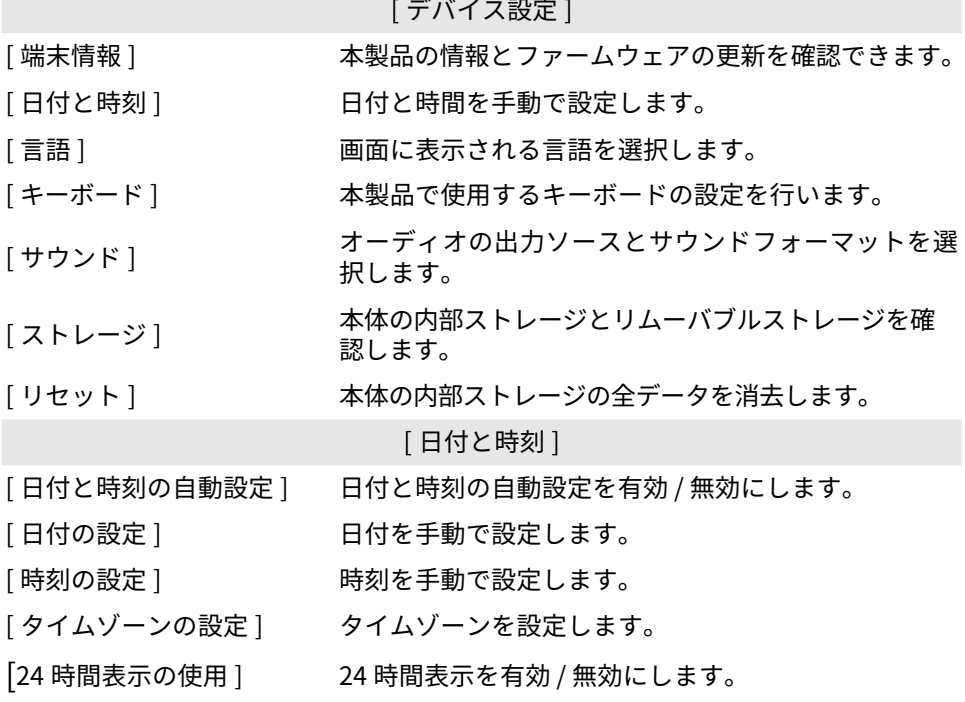

JP

## Nebula Cosmos を使用する

#### **1.** HDMI 再生機器からの再生

本製品は、TV ボックス、TV スティック、DVD プレーヤー、セットトップボックス (STB)、ゲームコンソールなど、さまざまな HDMI 再生機器に接続することができます。 HDMI 再生機器からの再生

HDMI 再生機器から映像を再生するには:

① HDMI ケーブル ( 別売り ) を使用して、本製品を HDMI 再生機器に接続します。 • HDMI 再生機器に初めて接続する場合、HDMI 再生を自動的に開始します。

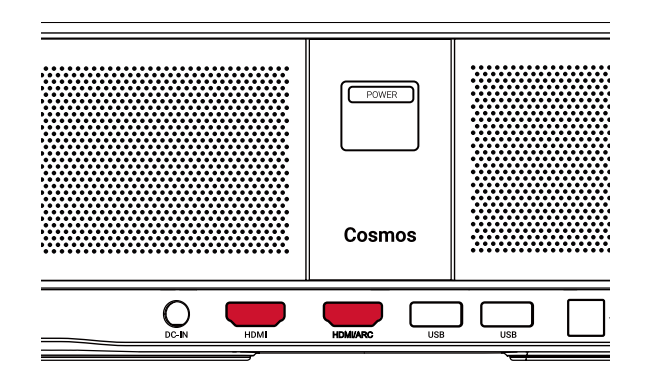

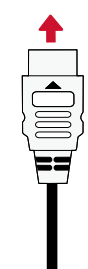

#### **2.** USB ドライブから再生する

本製品では、USB ドライブに保存されている音楽、ビデオ、画像を再生することが できます。

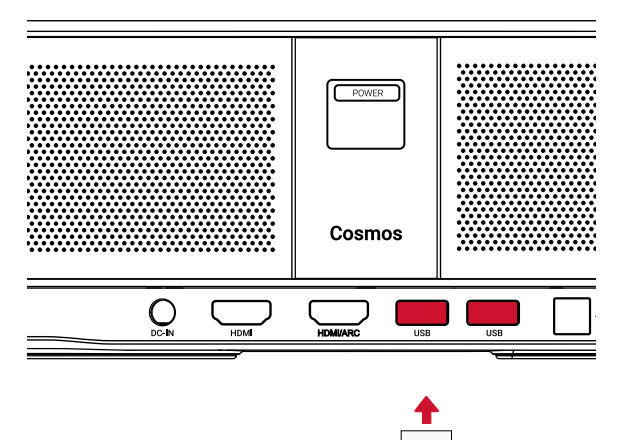

пг

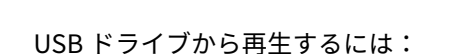

- ① Google Play から「ES File Explorer」をダウンロードします。
- ② USB ポートに USB ドライブを挿入します。
- USB フォルダが ES File Explorer に表示されます。
- 3) USB ドライブから再生したいビデオ / 写直を選択し、日を押します。
- (4) ロを押すと、再生が停止します。

#### **3.** Bluetooth アクセサリを接続する

Bluetooth 機器を本製品に接続できます。

- ① ホーム画面から  $\bullet$  > [ リモコンとアクセサリ ] を選択し、□ を押します。
- ② [ アクセサリを追加 ] を選択します。
	- 本製品がアクセサリの検索を開始します。
- ③ 接続する機器と本製品をペアリングします。
- ④ 画面の指示に従って、Bluetooth 接続を完了します。

注:Bluetooth 機器をペアリングする前に、リモコンと本体がペアリングモードであ ることを確認してください。

#### **4.** Chromecast™ Built-in を使用する

JP

スマートフォン / コンピューターから直接、本製品に写真、ビデオ、音楽をワイヤレ スでキャスト (送信)できます。

- (1) お使いのスマートフォンで映像を再生し、画面のキャストアイコン <>>>>
- ② キャスト先のデバイス「D2140」を選択します。
	- 本製品にスマートフォン / コンピューターの画面がミラーリングされます。

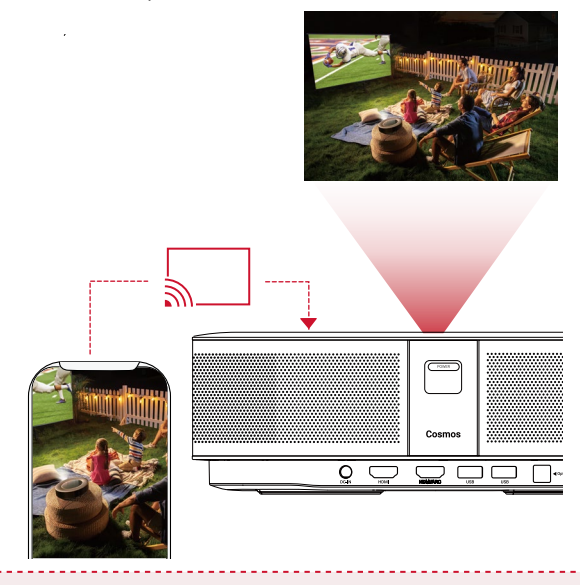

- ミラーリングを使用する際は、本製品とお使いのスマートフォン / コン ピュータを同じ Wi-Fi ネットワークに接続してください。
	- コンテンツによっては、著作権上の制限により、スクリーンキャスト を利用できない場合があります。 その場合は、本製品にインストール されている同じアプリで、該当するコンテンツを再生できます。

#### **5.** Google 機能を使用する

本製品は Google アシスタント機能をサポートしています。 ワイヤレス (Wi-Fi) 接続 を使用すると、オンラインサービスにアクセスしたり、映画、音楽、写真を表示ま たは再生して楽しんだり、オンラインでブラウズできます。 事前にインストールさ れているアプリとは別に、Google Play から好きなアプリをインストールしたり、 Google アシスタントに話しかけてタスクを実行したりすることもできます。

Google アシスタントを利用するには:

- ① 「Bluetooth アクセサリを接続する」のセクションの手順に従って、リモコンを 本製品に接続します。 本製品に接続されると、リモコンの LED インジケーター が赤色で点灯します。
- ② リモコンの を押して、Google アシスタントに話しかけます。

**T**

仕様

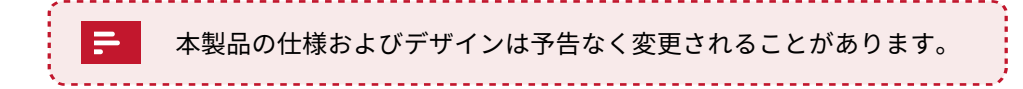

雷源:  $19V = 6.32A$ 消費電力:120W 未満 スタンバイ時消費電力:0.5W 未満 表示技術:DLP FHD1920 x 1080P 光源:RGB LED 投影画像サイズ:30 ~ 120 インチ 解像度: 1920 × 1080p コントラスト比:1000:1 スローレシオ:1.2 投影距離:0.58 m ~ 3.18 m CPU:クアッドコア ARM Cortex-A55 OS:Android TV 9.0 RAM:2 GB DDR ROM:8 GB eMMC スピーカードライバー:10W x 2 Wi-Fi: IEEE802.11a/b/g/n/ac デュアル周波数 2.4G/5G Bluetooth 規格:V4.2 USB ファイルシステム:FAT32 / NTFS / exFAT 推奨周囲温度: 41° F ~ 95° F / 5° C ~ 35° C 相対湿度:15 ~ 85% ( 結露なし ) 保管温度および湿度:温度 65° C 未満、湿度 90%未満 寸法 ( H × L × W ):290 × 198 × 92 mm / 11.4 × 7.8 × 3.6 インチ 重量:2 kg / 70.5 オンス

### トラブルシューティング

- ① リモコンで電源をオンにすることができない
- 本体の (POWER) を押して、雷源をオンにします。
- 電源がオフの場合、リモコンを使用して電源をオンにすることはできません。
- ② リモコンが機能しない
- リモコンに電池が入っていることを確認してください。
- 電池を交換してください。
- ③ 画像がぼやけている
- ■た押して、焦点を手動で調整します。
- ④ Wi-Fi ネットワークに接続できない
	- 利用可能なネットワークのリストを更新し、接続をやり直します。
	- ワイヤレスルーターまたは本製品を再起動し、接続をやり直します。
- ⑤ ファームウェアを更新するには?
	- 新しいバージョンが検出されると、再起動して更新を指示するダイアログが表示 されます。

## 保証内容

#### **最大 24 ヶ月保証**

ご購入日から 18 ヶ月以内に製品不具合が生じた場合は、弊社カスタマーサポートで 確認後、迅速に同一の製品と交換致します ( ただし、説明書の通りに製品をご使用い ただいた場合に限ります ) 。また Anker Japan 公式ストアに会員登録をしていただ くと、保証期間が 24 ヶ月まで延長されます ( 登録無料 ) 。

製品の不具合の場合、返送にかかる送料も弊社が負担致しますが、適用はご購入い ただいた国内のみになります。

## **NEBULA**

For FAQs and more information, please visit:

#### www.SeeNebula.com

M support@SeeNebula.com

+1 (800) 988 7973 (US) Mo–Fr 9:00–17:00 (PT) +44 1604 936200 (UK) Mo–Fr 6:00–11:00 (GMT) +49 (0) 69 9579 7960 (DE) Mo-Fr 6:00 - 11:00 +81 03 4455 7823 ( 日本 ) 月 - 金 9:00-17:00 +971 42463266 (Middle East & Africa) Sun-Thu 9:00 - 17:30 (GMT+4) +971 8000320817 (UAE) Sun-Thu 9:00 - 17:30 (GMT+4) +966 8008500030 (KSA) Sun-Thu 8:00 - 16:30 (GMT+3) +965 22069086 (Kuwait) Sun-Thu 8:00 - 16:30 (GMT+3) +20 8000000826 (Egypt) Sun-Thu 7:00 - 15:30 (GMT+2)

©Anker Innovations Limited. All rights reserved. NEBULA and the NEBULA logo are trademarks of Anker Innovations Limited, registered in the United States and other countries. All other trademarks are the property of their respective owners.

Model: D2140 V02

 $\mathcal{C}$